**[For SRZ] Instruction Manual (IMR01Y34-E )**.

The manual can be downloaded from the official RKC website:

http://www.rkcinst.com/english/manual\_load.htm.

**CC-Link Communication Converter**

# **1. HANDLING PROCEDURES**

**To avoid error at operation start-up, COM-JC must be powered on LAST (after the Controller, PLC, etc.).**

# **2. COMMUNICATION SETTING**

**Do not separate the mainframe from the terminal base with the power turned on. If so, instrument failure may result.**

Communication speed and maximum transmitter distance [Use the CC-Link dedicated cable Ver. 1.10]

# **2.1 Station Number Setting**

Set the station number of CC-Link using a small blade screwdriver.

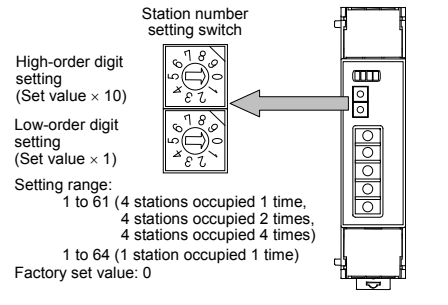

**When set to any value out of the setting range, the COM-JC becomes the FAIL state.** 

# **2.2 Communication Speed Setting**

Set the communication speed of CC-Link using a small blade screwdriver.

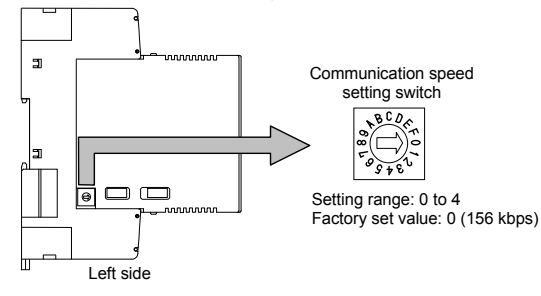

Remote input/output and remote register flag operations are as follows. [Example] When the occupied station/extended cyclic of COM-JC is set to 4 stations occupied 1 time.

#### **When set to any value out of the setting range, the COM-JC becomes the FAIL state.**

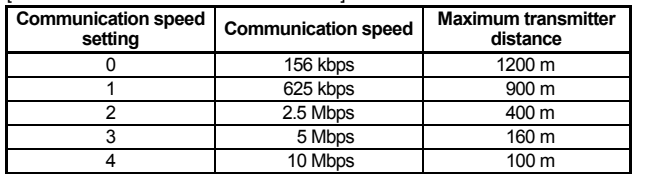

## **2.3 Occupied Stations/Extended Cyclic and Controller Communication Speed Setting**

Set the number of occupied stations/extended cyclic and controller communication speed.

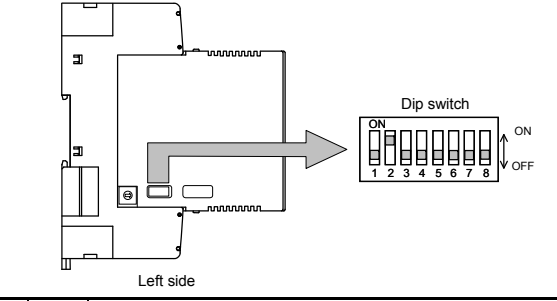

If the Error reset request flag  $[RY(n+7)A]$  is turned on while the Error status flag  $[RX(n+7)A]$ is turned on, the Error status flag history is cleared and the flag [RX(n+7)A] turns off.

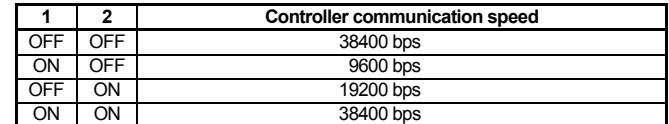

Factory set value: 19200 bps

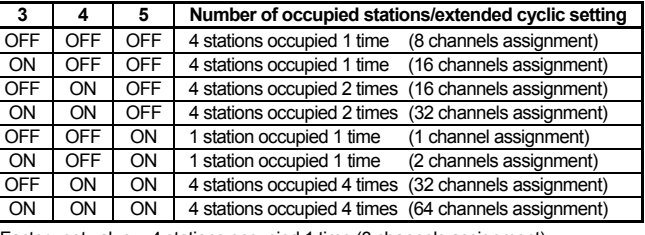

Factory set value: 4 stations occupied 1 time (8 channels assignment)

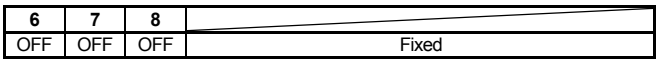

# **3. CC-Link FLAG OPERATION**

## **Initialize request processing at power on**

#### ● Initialize processing request from remote device station (COM-JC)

If the COM-JC is initialized at power on, the initialize data processing request flag [RX(n+7)8] is turned on. Thus, turn on the initialize data processing completion flag  $[RY(n+7)8]$ . When COM-JC becomes a ready state, a remote ready  $[RX(n+7)B]$  is turned on.

> $\mathbb{F}$ For remote input/output and remote register, refer to **COM-JC [For SRZ] Communication Data List (IMR01Y30-E )** or **COM-JC [For SRZ] Instruction Manual (IMR01Y34-E )**.

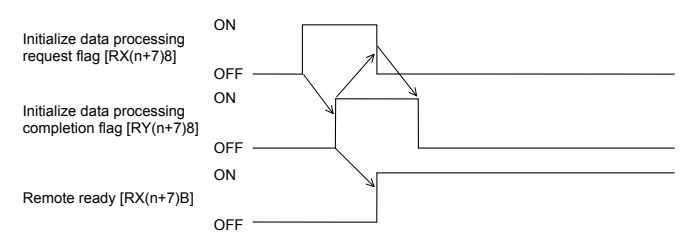

#### **• Initialize processing request from master station (PLC)**

This is a COM-JC initialize setting request. As there is no initialize data specifically, no processing is required.

In this usage example, described the following system configuration. PLC (Mitsubishi Electric MELSEC Q series) CC-Link system Master local unit QJ 61BT11N (Master station) Station number: 0 Communication speed: 156 kbps CPU unit Q02HCPUCC Link Ver. 1.10 Controller (Z-TIO module)  $\boxplus$ CC-Link communication Module address \* 1 ब्राπाः 2 1−…… communio.<br>rerter COM-JC (Controller address) Remote device station The value obtained by (Slave station) adding "1" to the set address corresponds to the address used Station number: 1 Controller I station occupied 1 tim communicationnmunication speed: for the actual program. (RS-485: Modbus) 156 kbps (Set value: 0 and 1) **Use instruments**  • CC-Link communication converter: COM-JC. • Controller (SRZ): Z-TIO module (4 channels type) ....... 2 • Mitsubishi PLC MELSEC Q series

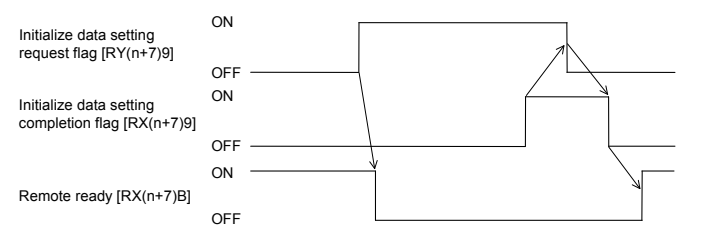

# ■ Error flag/error reset processing

For operation of the CC-Link system master local unit QJ61BT11N and MELSEC sequencer programming software GX Developer, refer to Instruction Manual of PLC. [CC-Link system master local unit QJ61BT11N setting]

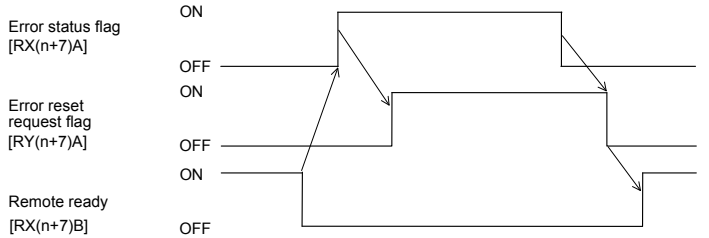

# ■ Extension number for display selection processing

After the extension number for display [RYn0 to RYn5, RY(n+1)0 to RY(n+1)2] is set, turn on the extended display flag [RYnC]. After the data in the remote register [RWrn to RWrn+F] is displayed, check that extended display completion [RXnC] is turned on and then turn off the extended display flag [RYnC]. If the extended display flag is turned off, the extended display completion is turned off.

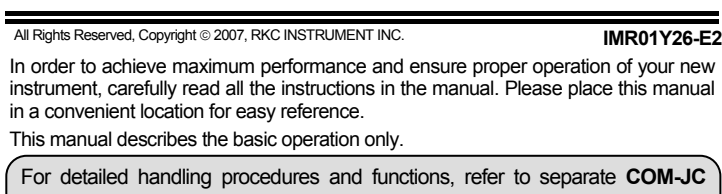

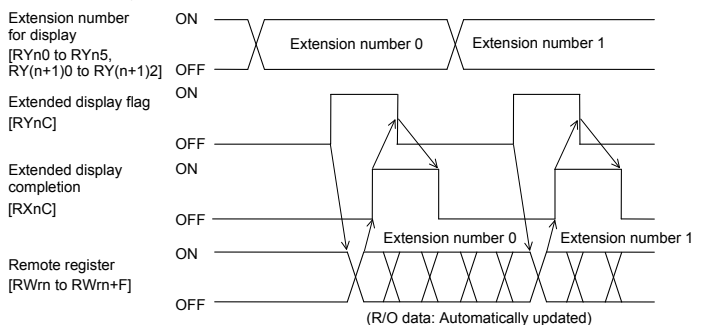

# **Extension number for setting selection processing**

The content of the extended setting remote register is selected and the set value is changed. After the extension number for setting [RYn6 to RYnB, RY(n+1)8 to RY(n+1)A] is set, turn on the extended setting flag [RYnD]. After the content of the remote register [RWwm to RWwm+F] is set, check that extended setting completion [RXnD] is turned on and then turn off the extended setting flag [RYnD]. If the extended setting flag [RYnD] is turned off, the extended setting completion [RXnD] is turned off.

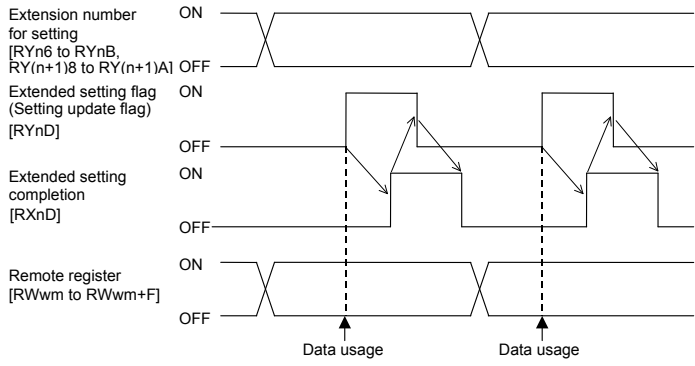

Regardless of the number of occupied stations and the extended cyclic, the  $\Box$ above processing is also necessary if the "Set value (SV)" assigned to the remote register (RWw) as a fixed value is changed.

# **AT start procedure**

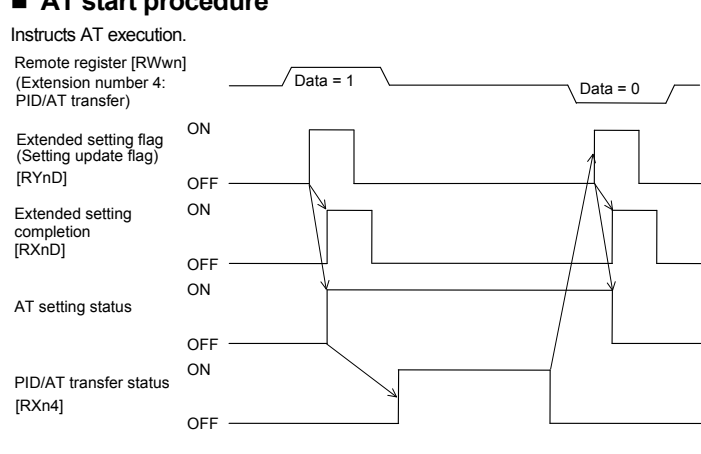

# **4. USAGE EXAMPLE**

A usage example of CC-Link communication is described in the following.

## **4.1 System Configuration**

<sup>−</sup> CPU unit: Q02HCPU <sup>−</sup> CC-Link system master local unit: QJ 61BT11N • CC-Link dedicated cable Ver. 1.10 • COM-JC and controller connection cable

# **4.2 Setting the Instruments Used**

Set the PLC, COM-JC and controller as the following.

## **PLC setting**

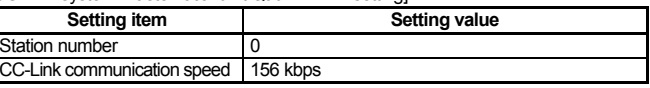

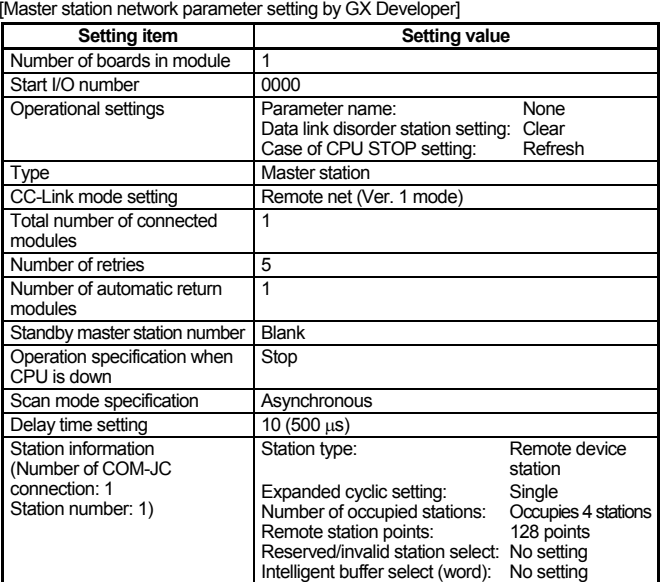

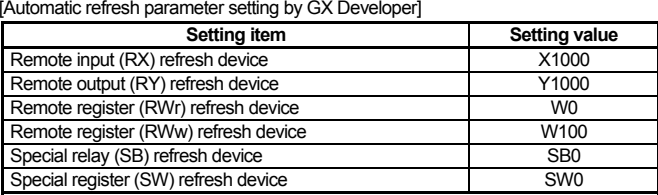

# **CAUTION**

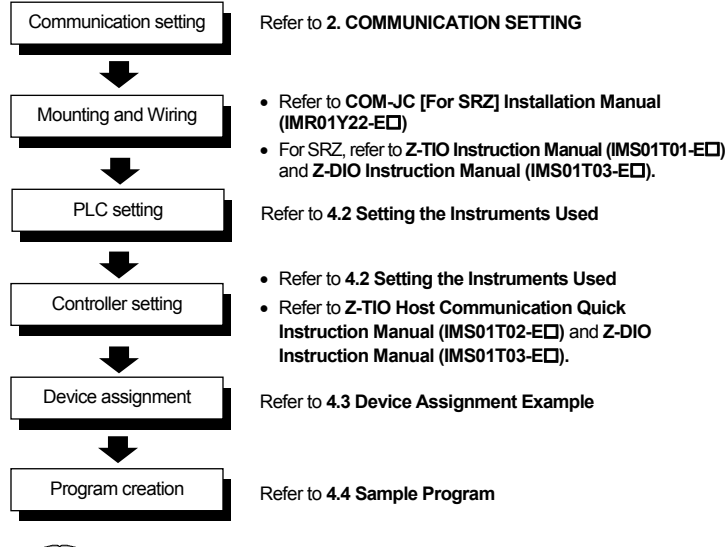

*CO M-J C* **[For SRZ]**

# **Quick Instruction Manual**

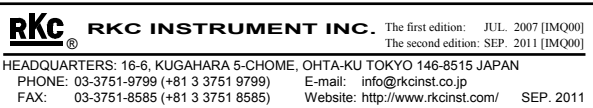

Modbus is a registered trademark of Schneider Electric. Company names and product names used in this manual are the trademarks or registered rademarks of the respective companies

- Number of occupied station/extended cyclic: 4 station occupied 1 time (8 channels assignment)
- Station number:
- CC-Link communication speed: 156 kbps
- Controller communication speed: 19200 bps (Factory set value)
- For setting method, refer to 2. **COMMUNICATION SETTING**.

## ■ Controller (Z-TIO module) setting

CC-Link is a registered trademark of Mitsubishi Electric Co. Ltd.

# ■ COM-JC setting

## [CC-Link communication conditions]

[Controller communication conditions]

- Protocol: Modbus
- Module address: 1 and 2 (Set value: 0 and 1) • Communication speed: 19200 bps (Factory set value)
- Data bit configuration: Data 8-bit, Without parity bit, Stop 1-bit
- For setting method, refer to **Z-TIO Host Communication Quick Instruction Manual (IMS01T02-E )**.

### **4.3 Device Assignment Example**

According to the contents set by **4.2 Setting the Instrument Used**, each device is assigned.

#### **Assignment conditions**

COM-JC station number: 1

 Number of occupied station/extended cyclic: 4 stations occupied 1 time (8 channels assignment) Automatic refresh device setting

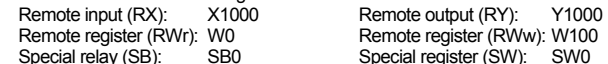

# ■ Remote input (RX) and remote output (RY)

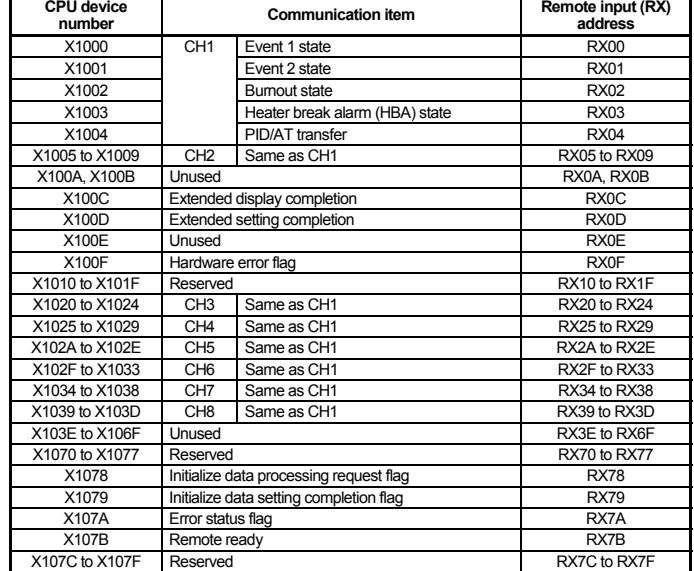

#### ● Device assignment table of remote output (RY)

Data register (D) assignment: D0 to D7: Measured value (PV) storage of CH1 to CH8 D<sub>8</sub> to D<sub>15</sub> Manipulated output value (MV) storage of CH1 to CH8

#### ■ Program operation

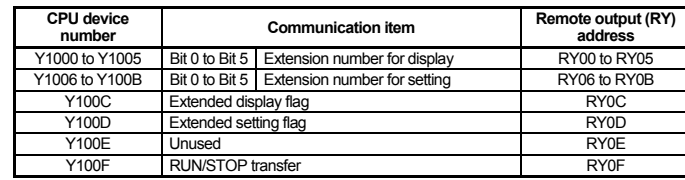

- there is no decimal point the value is processed as it is.
- or numeric data value with decimal point
- he decimal point is omitted.
- Example] When the measured value (PV) is 120.5  $\degree$ C
- Read value of remote register (RWrn) [Measured value (PV)]:
- 1205 (Hexadecimal number: 04B5H)
- Read value of remote register (RWrn) [Measured value (PV)]:
	- Hexadecimal number: FFE7H

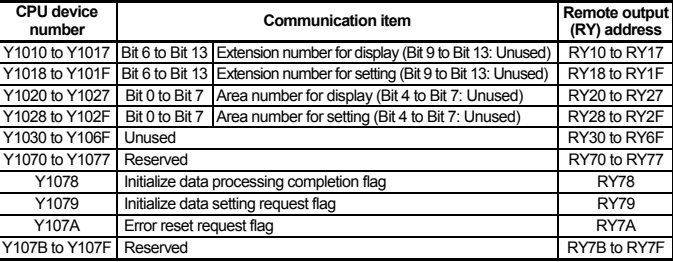

### ■ Remote register (RWr, RWw)

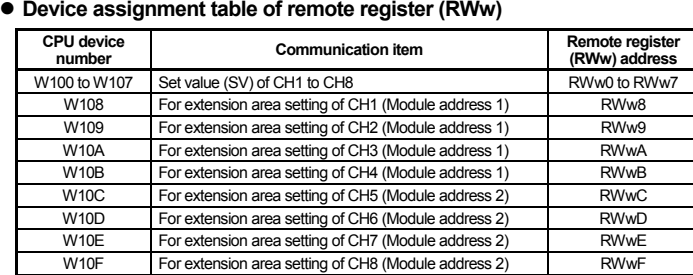

#### ● Device assignment table of remote register (RWr)

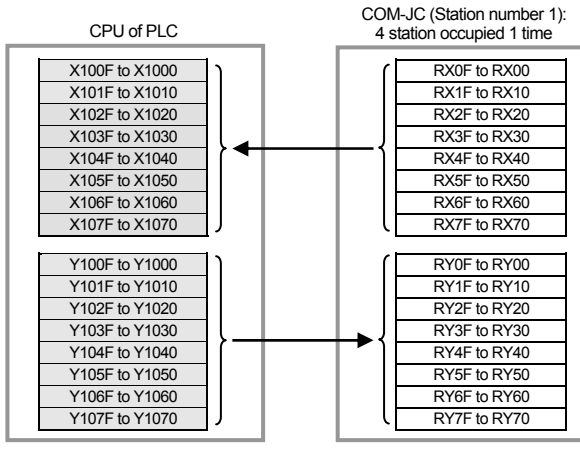

: The device that a controller actually uses

#### ● Device assignment table of remote input (RX)

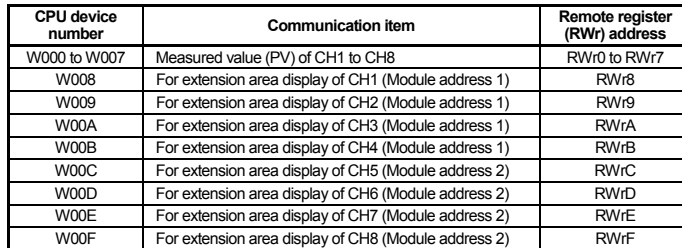

# **4.4 Sample Program**

# ■ Program conditions

COM-JC station number: 1

Number of occupied station/extended cyclic:

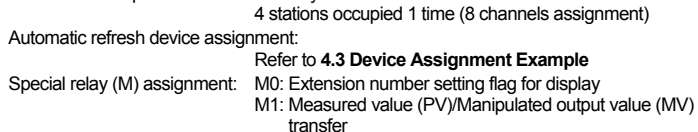

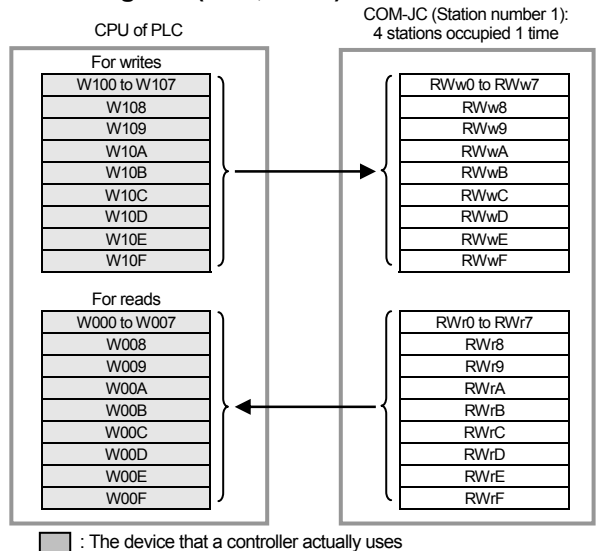

### M2: Extension number setting flag for setting

*1.* Store measured value (PV) and manipulated output value (MV) to a data register.

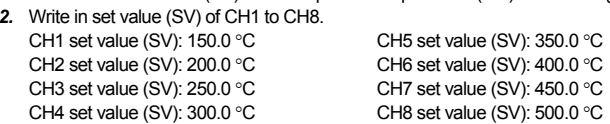

*3.* Change the controller to the control RUN.

# ■ Sample program

## **Data processing precautions**

neric data values (Remote register) obtained via communication with the COM-JC and bessed by PLC include those with and without decimal points and also those with minus signs. or numeric data value without decimal point

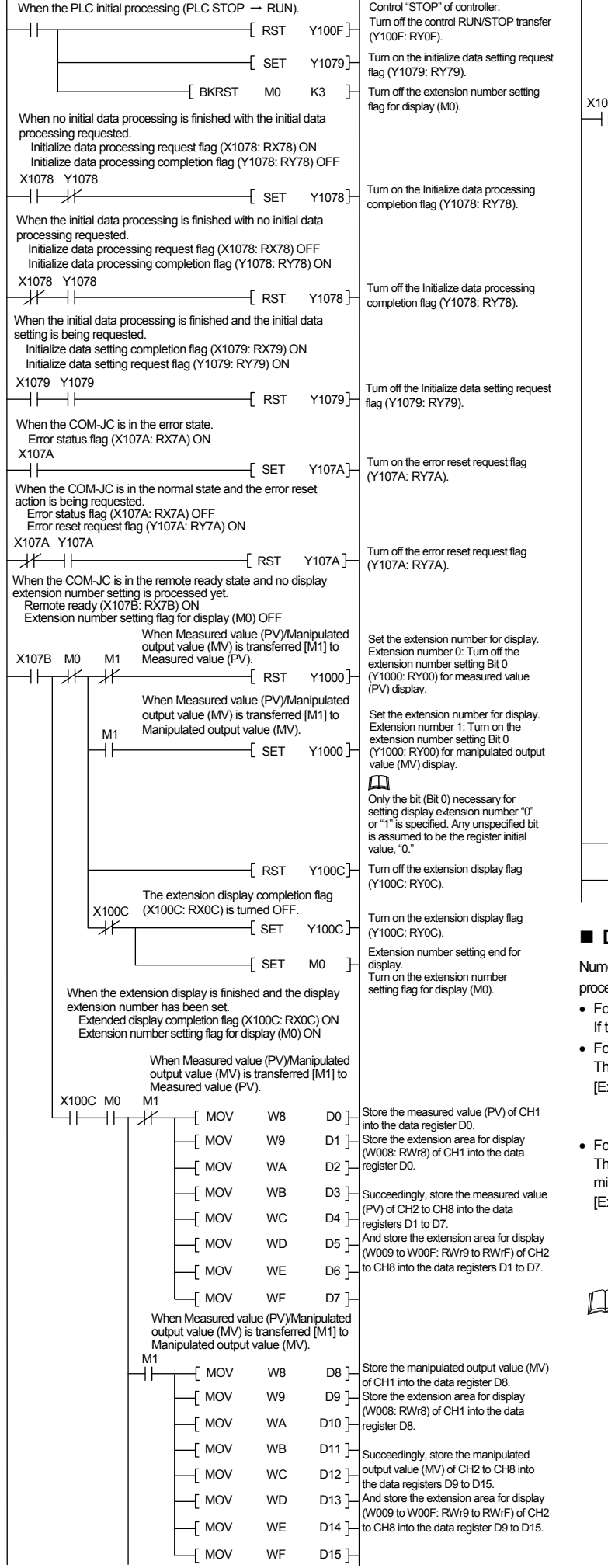

- 
- 
- or numeric data value with minus sign he value is expressed as a 2's complement value which is obtained by subtracting the minus value from the hexadecimal number 10000H.  $\text{Example}$  When the measured value (PV) is -2.5 °C

(10000H − 25 = 10000H − 19H = FFE7H)

When a Z-DIO module is connected, execute "Automatic acquisition of controller address" initially. If "Address setting of connected controller" is left at the factory set value, it may not be possible to use the data of the Z-DIO module.

![](_page_1_Figure_49.jpeg)